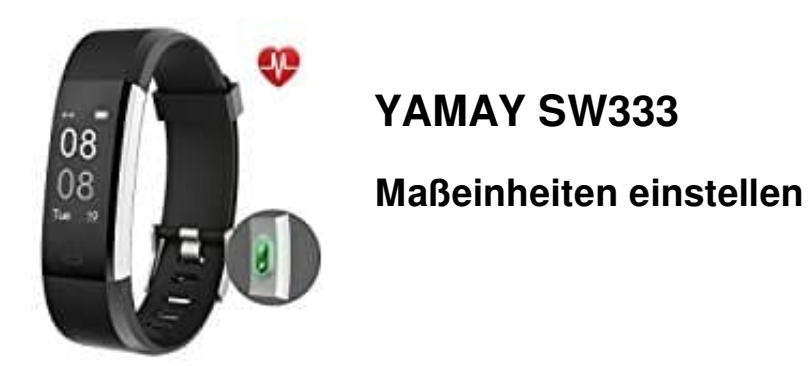

Die Einstellung der Maßeinheiten kann nur in der App erfolgen. Öffne daher die App und gehe wie folgt vor:

1. Tippe unten rechts auf den Register **"Benutzer"**.

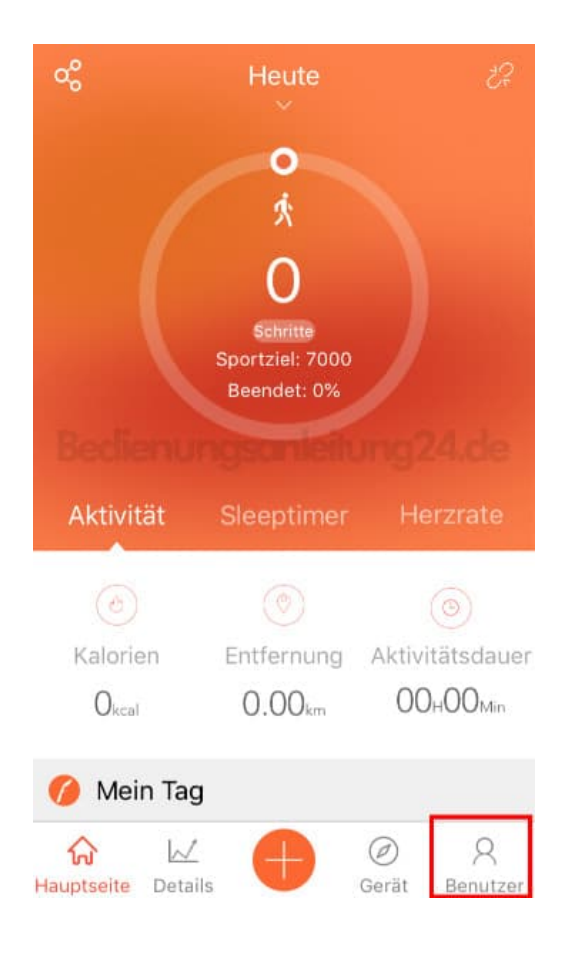

2. Wähle den Menüpunkt **"Systemeinstellungen"**...

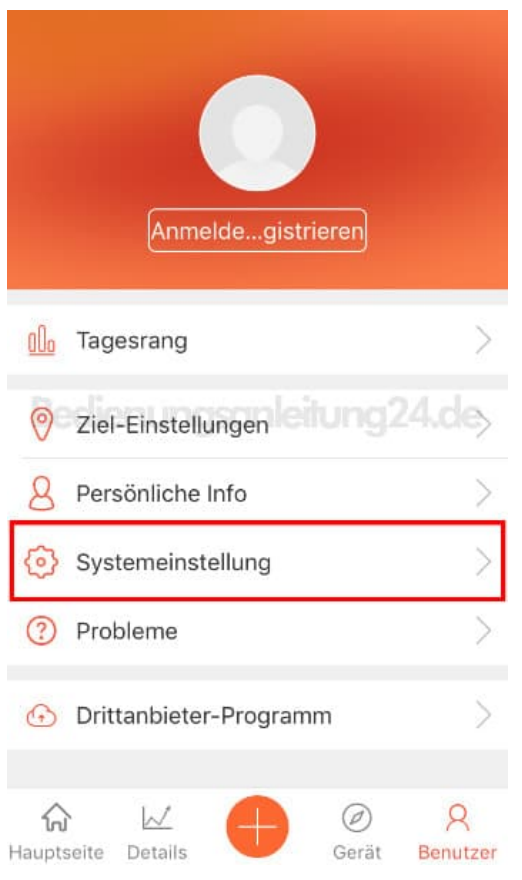

## 3. ... und hier den Menüpunkt "Geräteeinstellungen".

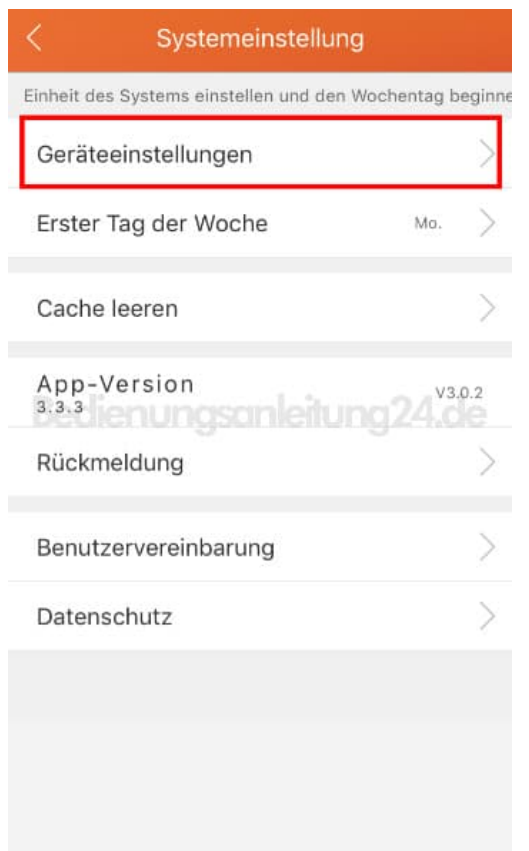

4. Nun kannst die Maßeinheiten entsprechend anpassen.

Speichere deine Änderung anschließend mit tippen auf das Häkchen oben rechts. **Dein Band muss mit der App verbunden sein, damit die Änderungen übernommen werden können.**

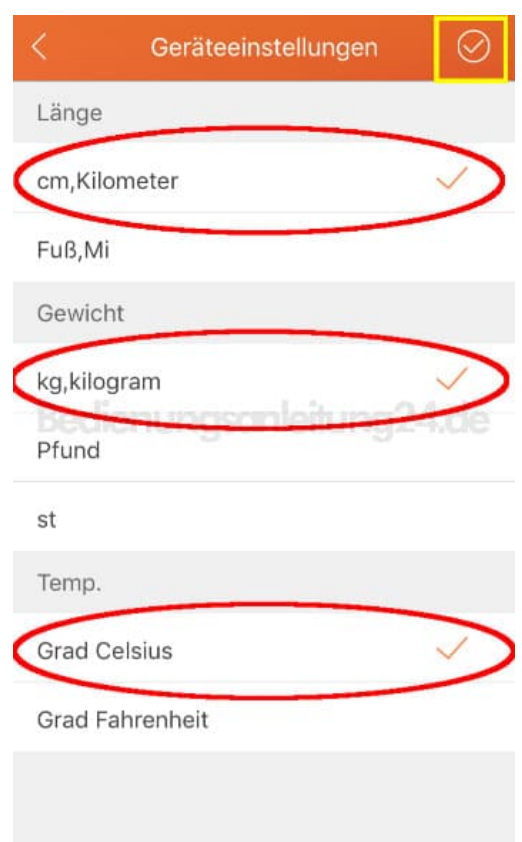